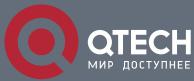

**BASIC CONFIGURATION COMMANDS** 

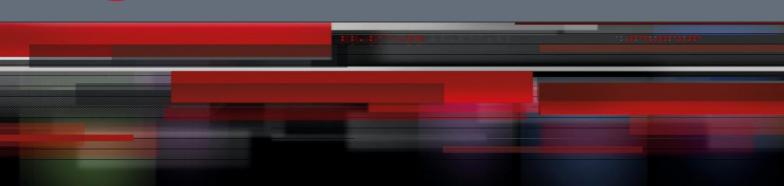

# **Basic Configuration Commands**

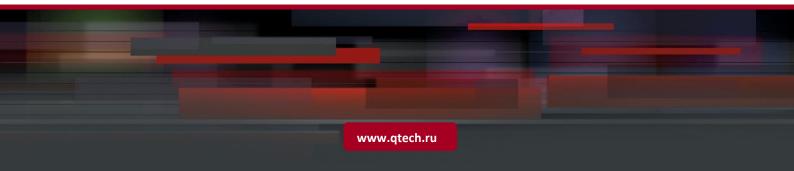

# Оглавление

| CHAPTER 1     | SYSTEM MANAGEMENT COMMANDS                         | 5  |
|---------------|----------------------------------------------------|----|
| 1.1. Configur | ing File Management Commands                       | 5  |
| 1.1.1.        | сору                                               | 5  |
| 1.1.2.        | delete                                             | 6  |
| 1.1.3.        | dir                                                | 6  |
| 1.1.4.        | ip address                                         | 7  |
| 1.1.5.        | ip route                                           | 7  |
| 1.1.6.        | show configuration                                 | 8  |
| 1.1.7.        | format                                             | 8  |
| 1.1.8.        | more                                               | 9  |
| 1.2. Basic Sy | vstem Management Commands                          | 9  |
| 1.2.1.        | boot flash                                         | 10 |
| 1.2.2.        | cd                                                 | 11 |
| 1.2.3.        | chinese                                            | 11 |
| 1.2.4.        | date                                               | 12 |
| 1.2.5.        | debug job                                          | 12 |
| 1.2.6.        | english                                            | 13 |
| 1.2.7.        | md                                                 | 13 |
| 1.2.8.        | pwd                                                | 14 |
| 1.2.9.        | rd                                                 | 14 |
| 1.2.10.       | rename                                             | 15 |
| 1.2.11.       | reboot                                             | 15 |
| 1.2.12.       | alias                                              | 15 |
| 1.2.13.       | boot system flash                                  | 16 |
| 1.2.14.       | help                                               | 17 |
| 1.2.15.       | history                                            | 18 |
| 1.2.16.       | show                                               | 19 |
| 1.2.17.       | show job                                           | 20 |
| 1.2.18.       | show break                                         | 22 |
| CHAPTER 2     | TERMINAL SERVICE CONFIGURATION COMMAND             | 23 |
| 2.1.          | Telnet Configuration Command                       | 23 |
| 2.1.1.        | telnet                                             | 23 |
| 2.1.2.        | ip telnet                                          | 25 |
| 2.1.3.        | ctrl-shift-6+x (the current connection is mounted) | 27 |
| 2.1.4.        | where                                              | 28 |
| 2.1.5.        | resume                                             | 29 |
|               |                                                    |    |

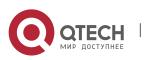

| 2.1.6.    | disconnect                              | 30 |
|-----------|-----------------------------------------|----|
| 2.1.7.    | clear telnet                            | 31 |
| 2.1.8.    | show telnet                             | 32 |
| 2.1.9.    | debug telnet                            | 32 |
| 2.2.      | Terminal Configuration Command          | 33 |
| 2.2.1.    | attach-port                             | 34 |
| 2.2.2.    | autocommand                             | 34 |
| 2.2.3.    | clear line                              | 35 |
| 2.2.4.    | connect                                 | 35 |
| 2.2.5.    | disconnect                              | 36 |
| 2.2.6.    | exec-timeout                            | 36 |
| 2.2.7.    | length                                  | 37 |
| 2.2.8.    | line                                    | 37 |
| 2.2.9.    | location                                | 38 |
| 2.2.10.   | login authentication                    | 38 |
| 2.2.11.   | monitor                                 | 38 |
| 2.2.12.   | no debug all                            | 39 |
| 2.2.13.   | password                                | 39 |
| 2.2.14.   | resume                                  | 40 |
| 2.2.15.   | show debug                              | 40 |
| 2.2.16.   | show line                               | 41 |
| 2.2.17.   | terminal length                         | 41 |
| 2.2.18.   | terminal monitor                        | 42 |
| 2.2.19.   | terminal width                          | 42 |
| 2.2.20.   | terminal-type                           | 43 |
| 2.2.21.   | where                                   | 44 |
| 2.2.22.   | width                                   | 44 |
| CHAPTER 3 | MAINTENANCE AND DEBUGGING TOOL COMMANDS | 45 |
| 3.1.      | Network Testing Tool Commands           | 45 |
| 3.1.1.    | ping                                    | 45 |
| 3.1.2.    | traceroute                              | 48 |
| 3.2.      | Fault Diagnosis Commands                | 50 |
| 3.2.1.    | logging                                 | 51 |
| 3.2.2.    | logging buffered                        | 51 |
| 3.2.3.    | logging console                         | 53 |
| 3.2.4.    | logging facility                        | 54 |
| 3.2.5.    | logging monitor                         | 56 |
| 3.2.6.    | logging on                              | 57 |
| 3.2.7.    | logging trap                            | 59 |
|           |                                         |    |

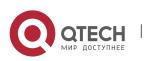

| 3.2.8.    | logging command               | 60 |
|-----------|-------------------------------|----|
| 3.2.9.    | logging source-interface      | 61 |
| 3.2.10.   | logging history alerts        | 61 |
| 3.2.11.   | logging history critical      | 62 |
| 3.2.12.   | logging history debugging     | 62 |
| 3.2.13.   | logging history emergencies   | 62 |
| 3.2.14.   | logging history errors        | 63 |
| 3.2.15.   | logging history informational | 63 |
| 3.2.16.   | logging history notifications | 64 |
| 3.2.17.   | logging history warnings      | 64 |
| 3.2.18.   | logging history rate-limit    | 64 |
| 3.2.19.   | logging history size          | 65 |
| 3.2.20.   | service timestamps            | 65 |
| 3.2.21.   | clear logging                 | 66 |
| 3.2.22.   | show break                    | 67 |
| 3.2.23.   | show debug                    | 68 |
| 3.2.24.   | show logging                  | 69 |
| CHAPTER 4 | SSH CONFIGURATION COMMANDS    | 70 |
| 4.1.1.    | ip sshd enable                | 70 |
| 4.1.2.    | ip sshd timeout               | 70 |
| 4.1.3.    | ip sshd auth-method           | 71 |
| 4.1.4.    | ip sshd access-class          | 71 |
| 4.1.5.    | ip sshd auth-retries          | 72 |
| 4.1.6.    | ip sshd clear                 | 73 |
| 4.1.7.    | ip sshd silence-period        | 73 |
| 4.1.8.    | ip sshd sftp                  | 74 |
| 4.1.9.    | ip sshd save                  | 74 |
| 4.1.10.   | ip sshd disable-aes           | 75 |
| 4.1.11.   | ssh                           | 75 |
| 4.1.12.   | show ssh                      | 76 |
| 4.1.13.   | show ip sshd                  | 77 |

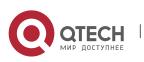

# **CHAPTER 1 SYSTEM MANAGEMENT COMMANDS**

5

# **1.1. Configuring File Management Commands**

- copy
- delete
- dir
- ip address
- ip route
- show configuration
- format
- more

# 1.1.1. copy

# Syntax

To read a file from the tftp server to a switch, use the **copy** command.

copy tftp<:filename> {flash<:filename> |rom} [ip\_addr]

# Parameter

| Parameter         | Description                                                                                                    |
|-------------------|----------------------------------------------------------------------------------------------------|
| tftp<:filename>   | Read a file from the tftp server. Filename indicates the relevant filename. If not specified the filename, the system will prompt user to input the filename after executing the copy command.               |
| flash <:filename> | Write a file to the flash memory of the switch. Filename indicates the relevant filename. If not specified the filename, the system will prompt user to input the filename after executing the copy command. |
| rom               | Updates bootrom for the switch.                                                                                                    |
| ip_addr           | Specifies the IP address of tftp srever. If not specified, the system will prompt user to input the IP address after executing the copy command.                                                             |

# Default value

None

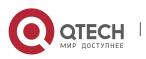

# Command mode

monitor mode

# Usage guidelines

None

# Example

monitor#copy tftp:switch.bin flash:switch.bin 192.2.2.1

The example shows how to read the switch.bin from the tftp server to the flash memory of the switch:

6

# **Related commands**

None

#### 1.1.2. delete

#### Syntax

To delete a file, use the **delete** command.

delete file-name

#### Parameter

| Parameter | Description                                    |
|-----------|------------------------------------------------|
| file-name | Specifies the filename (maximum 20 characters) |

#### Default value

If not specified the file-name, the system will delete startup-config by default.

#### **Command mode**

monitor mode

#### **Usage guidelines**

None

# **Related commands**

None

#### 1.1.3. dir

#### Syntax

To display filename, use the **dir** command.

dir file-name

# Parameter

Parameter

Description

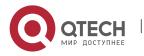

| file-name     | Specifies the filename (maximum 20 characters) |
|---------------|------------------------------------------------|
| Default value |                                                |
| None          |                                                |
| Command mode  |                                                |
| monitor mode  |                                                |

7

monitor mode

#### **Usage guidelines**

None

### **Related commands**

None

## 1.1.4. ip address

# **Syntax**

To set an IP address for an Ethernet interface, use the **ip address** command.

# ip address ip-address mask

## Parameter

| Parameter  | Description     |
|------------|-----------------|
| ip-address | IP address      |
| mask       | IP network mask |

#### Default

None

## Command mode

monitor mode

Usage guidelines

None

#### Example

monitor#ip address 192.168.1.1 255.255.255.0

# **Related commands**

ip route

ping

# 1.1.5. ip route

**Syntax** 

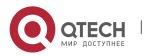

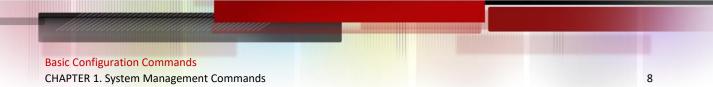

To specify a default gateway, use the **ip route** default command.

# **ip route default** gw\_ip\_addr

#### Parameter

| Parameter  | Description             |
|------------|-------------------------|
| gw_ip_addr | Default gateway address |

#### **Default value**

None

#### Command mode

Monitor mode

## Usage guidelines

None

#### Example

monitor#ip route default 192.168.1.3

# **Related commands**

ip address

# 1.1.6. show configuration

#### Syntax

To display the running configuration file, use the **show configuration** command.

#### show configuration

#### Parameter

None

#### Default value

None

#### **Command mode**

monitor mode

# Usage guidelines

None

# **Related commands**

None

# 1.1.7. format

#### Syntax

To format file system, use the **format** command.

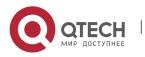

format

# Parameter

None

# **Default value**

None

## **Command mode**

EXEC

# Usage guidelines

All files in the file system will de deleted after executing the format command.

9

# **Related commands**

None

# 1.1.8. more

#### **Syntax**

To display the contents of a file, use the **more** command.

more file-name

# Parameter

| Parameter | Description                                    |
|-----------|------------------------------------------------|
| file-name | Specifies the filename (maximum 20 characters) |

# Default value

None

#### Command mode

EXEC

#### Usage guidelines

If all files are displayable characters, they will be displayed in ASCII format, or they will be displayed binary format.

# **Related commands**

None

# **1.2. Basic System Management Commands**

- bootflash
- cd •
- chinese
- english
- chram

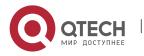

- date
- debub job
- md
- pwd
- rd
- rename
- reboot
- show break
- show memory
- alias
- boot system flash
- help
- history
- job
- jobd
- show alias
- show job

# 1.2.1. boot flash

#### Syntax

To enable the system from the specified file in monitor mode, use the **boot flash** command.

10

boot flash filename

# Parameter

| Parameter | Description          |
|-----------|----------------------|
| filename  | Specified file name. |

#### Default value

None

#### Command mode

monitor mode

# **Command mode**

Use the boot flash command to enable the device after user entering the monitor mode.

# Example

monitor#boot flash switch.bin

# **Related commands**

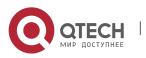

None

# 1.2.2. cd

# Syntax

To change the current directory, use the **cd** command.

cd directory|.

#### Parameter

| Parameter | Description                                    |
|-----------|------------------------------------------------|
| directory | Name of the directory. (maximum 20 characters) |
|           | Upper directory.                               |

11

#### Default value

None

#### **Command mode**

Monitor mode

# Command mode

None

#### Example

monitor#cd my\_dir

#### **Related commands**

pwd

# 1.2.3. chinese

#### **Syntax**

To switch command prompt to chinese mode, use the **chinese** command.

#### Parameter

None

# Default value

None

#### **Command mode**

monitor mode

# **Command mode**

None

Example

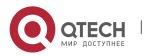

#### None

#### **Related commands**

None

# 1.2.4. date

To set the absolute time, use the **date** command.

#### Parameter

None

#### **Default value**

None

#### **Command mode**

Monitor mode

#### Command mode

This command is used to set the abslute time for the system. For the switch with a battery-powered clock, the clock will be powered by the battery. If the clock doesn't keep good time, you need to change the battery.

12

For the swich without a battery-powered clock, the system date is configured to July 1<sup>st</sup>, 1970 after the reboot of the switch, and user needs to set the current time each time when starting the switch.

#### Example

monitor#date

The current date is 2000-7-27 21:17:24

Enter the new date(yyyy-mm-dd):2000-7-27

Enter the new time(hh:mm:ss):21:17:00

# Related commands

# 1.2.5. debug job

To track the debug condition of the job, run **debug job**.

# Parameter

None

#### Command mode

EXEC

# **Usage guidelines**

Output the debug and execution condition of the job after turn on the debug switch of the job.

#### Example

config#debug job

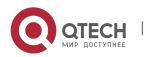

JOB: <showver> fired

JOB: job <showver>, cmd "show ver" is parsing

# **Related commands**

job

jobd

show job

# 1.2.6. english

# Syntax

To switch the command prompt to english mode, use the **english** command.

13

#### Parameter

None

# Default value

None

# **Command mode**

monitor

# **Usage guidelines**

None

# Example

None

## **Related commands**

None

# 1.2.7. md

#### Syntax

md directory

# Parameter

| Parameter | Description                                |
|-----------|--------------------------------------------|
| directory | Name of directory (maximum 20 characters). |

# Default value

None

# Command mode

monitor

# Usage guidelines

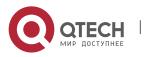

#### To set a directory, use the md command

# **Related commands**

None

# 1.2.8. pwd

# Syntax

pwd

#### Parameter

None

#### **Default value**

None

#### **Command mode**

monitor mode

#### **Usage guidelines**

To display the current directory, use the pwd command

# **Related commands**

None

# 1.2.9. rd

#### Syntax

rd directory

# Parameter

| Parameter | Description                                |
|-----------|--------------------------------------------|
| directory | Name of directory (maximum 20 characters). |

#### Default value

None

# **Command mode**

monitor mode

# **Usage guidelines**

The system prompts if the directory is not empty. The system prompts if the directory doesn't exist. To delete a command, use the rd command.

# **Related commands**

None

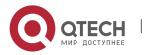

# 1.2.10. rename

# Syntax

To rename a file in a file system, use the **rename** command.

rename old\_file\_name new\_file\_name

#### Parameter

| Parameter     | Description            |
|---------------|------------------------|
| old_file_name | The original filename. |
| new_file_name | The new filename.      |

15

# Default value

None

# **Command mode**

monitor mode

# **Usage guidelines**

None

# **Related commands**

None

# 1.2.11. reboot

# Syntax

To reboot a switch, use the **reboot** command.

# Parameter

None

#### **Default value**

None

# **Command mode**

monitor mode

# Usage guidelines

None

# **Related commands**

None

# 1.2.12. alias

Syntax

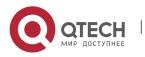

# [no] history [ + <count> | - <count> | clear]

# Parameter

| Parameter         | Description                                                                 |
|-------------------|-----------------------------------------------------------------------------|
| + <count></count> | To display the count<1-20> historial command from the beginning to the end. |
| - <count></count> | To display the count<1-20> historial command from the end to the beginning. |

#### Default value

If there are no more than 20 commands executed, all historical command lines will be displayed from the beginning to the end. If there are more than 20 commands executed, all historical command lines will be displayed from the beginning to the end.

# **Comand mode**

Random command mode

#### Usage guidelines

The modularized switch can save up to 20 historical commands. You can invoke these commands with the "up" or "down" key or directly use it after edition. The command is used to browse the **history** command. You can run the **[no] history** command to delete the **history** command.

# Example

The following example shows the latest five historical commands from the end to the beginning:

switch#history - 5

config

int e0/1

no ip addr

ip addr 192.2.2.49 255.255.255.0

exit

# **Related command**

None

# 1.2.13. boot system flash

Syntax

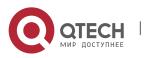

Run the **boot system flash** command to specify the systematic mirroring files when the system is started up. Run the **no boot system flash** command to delete the previous configuration.

# boot system flash filename

no boot system flash filename

#### Parameter

| Parameter | Description                                                              |
|-----------|--------------------------------------------------------------------------|
| filename  | It is the specified filename, which contains no more than 20 characters. |

#### Default value

None

#### Command mode

Global configuration mode

#### **Usage guidelines**

If you have not configured the command, the system will execute the first systematic mirroring file in the flash file system. If you have configured multiple commands, the system will execute the mirroring files one by one. If the file does not exist or the check sum is wrong, the system will execute the next file. If both fail, the system will run at the monitoring state.

#### Example

config#boot system flash switch.bin

#### **Related command**

None

#### 1.2.14. help

#### Syntax

help

# Parameter

None

# Default value

None

#### Command mode

Management mode

#### Usage guidelines

The command is used to display the help system of the switch.

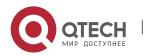

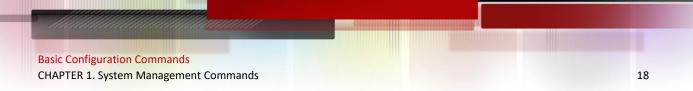

# Example

After you enter the command, the help system of the switch is displayed.

switch# help

Help may be requested at any point in a command by entering a question mark '?', If nothing matches, the help list will be empty and you must backup until entering a '?' shows the available options.

Two styles of help are provided:

1. Full help is available when you are ready to enter a command argument (e.g.'show ?') and describes each possible argument.

2. Partial help is provided when an abbreviated argument is entered and you want to know what arguments match the input (e.g. 'interface e?'.)

#### **Related command**

None

#### 1.2.15. history

#### Syntax

The command is used to check the historical commands. Run the **[no] history** command to delete the historical commands.

[no] history [ + <count> | - <count> | clear]

#### Parameter

| Parameter         | Description                                                               |
|-------------------|---------------------------------------------------------------------------|
| + <count></count> | Displays the count<1-20> historial command from the beginning to the end. |
| - <count></count> | Displays the count<1-20> historial command from the end to the beginning. |

## Default value

If there are no more than 20 commands executed, all historical command lines will be displayed from the beginning to the end. If there are more than 20 commands executed, all historical command lines will be displayed from the beginning to the end.

#### **Command mode**

Abandom command mode.

#### Usage guidelines

The modularized switch can save up to 20 historical commands. You can invoke these commands with the "up" or "down" key or directly use it after edition.

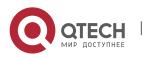

# Example

The following example shows the latest five commands from the end to the beginning:

19

switch#history - 5 config int e1/1 no ip addr ip addr 192.2.2.49 255.255.255.0

exit

# **Related command**

N/A

# 1.2.16. show

# Syntax

To display the relevant information of the system, which or specific ones of which can be filtered through the filter, run the following command:

# show <sub-command> [ | <begin | include | exclude | redirect> <WORD> [SEPARATOR WORD]]

#### Parameter

| Parameter   | Description                                                                                      |
|-------------|--------------------------------------------------------------------------------------------------|
| sub-command | Stands for a child command.                                                                      |
| I           | Uses the output filter.                                                                          |
| begin       | Means to show the result of the <b>show</b> command starting with a specific word.               |
| include     | Means to show the sentences of the result of the <b>show</b> command containing a specific word. |
| exclude     | Means not to show the lines of the result of the <b>show</b> command containing a specific word. |
| redirect    | Redirects the result of the <b>show</b> command to the file in the designated file system.       |

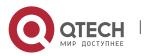

| WORD           | Stands for a designated word, which is the designated filename as to the <b>redirect</b> command. |
|----------------|---------------------------------------------------------------------------------------------------|
| SEPARATOR WORD | Stands for the designated separator, which is space by default to separate the words.             |

#### Default value

N/A

#### Command mode

the EXEC mode or the configuration mode.

#### Usage guidelines

This command can be used to filter the useless information in the result of the **show** command, especially when the result is too much to read. For example, if you want to browse a designated MAC address in an MAC address table, which contains a lot of MAC addresses, this command will give you convenience for you.

#### Example

The following example shows how to display the lines, in which the word "interface" is contained, in the result of **show running-config**.

Switch#show running-config | include interface

Building configuration...

Current configuration:

!

interface GigaEthernet0/1

interface GigaEthernet0/2

interface GigaEthernet0/3

interface GigaEthernet0/4

interface GigaEthernet0/5

interface GigaEthernet0/6

interface GigaEthernet0/7

interface GigaEthernet0/8

# **Related command**

N/A

# 1.2.17. show job

# Syntax

It is used to display the parameters of the job and the information about job execution:

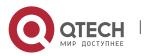

#### show job {paramter | status}

#### Parameter

| Parameter | Description                              |
|-----------|------------------------------------------|
| paramter  | Displays the parameters of the job.      |
| status    | Displays the execution state of the job. |

#### Default value

None.

#### Command mode

Management mode or configuration mode.

#### Usage guidelines

Run the **show job** command to browse the defined parameters and the dynamic execution state of the job.

#### Example

The following example shows how to display the parameters of the job:

switch\_config#show job parameter

<showver> fires interval, first at 5, re-fires per 5 secs, on error stop

will do "show ver"

The following example shows how to display the dynamic execution state of the job:

Jobd disabled at 245218 seconds

Name: job's name

Type: None - Not scheduled, interval - Fire interval, one-shot - Fire once

Status: null - Not scheduled, idle - To fire first started - Fired ever, to fire again, stopped - Can't fire

First: first time to fire

Last: last time of firing or restarting

Next-due: next time to fire (after now)

Times: times fired ever

Cause: auto - Automatic, error - Error meeting, command - By command Job's status and statistics

\_\_\_\_\_

Name Type State First Last Next-due Times Cause

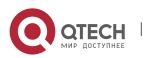

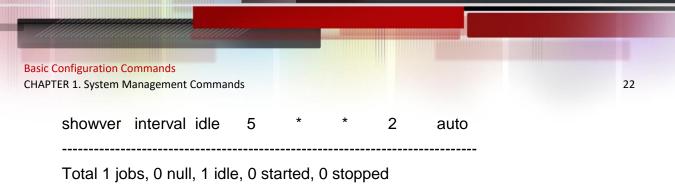

# **Related command**

debug job job

jobd

# 1.2.18. show break

#### Syntax

It is used to display the abnormal information of the system. The system stores all abnormal information in the latest running. The abnormal information contains the times of abnormity, the stack content and the invoked functions when abnormity occurs.

#### Parameter

None.

#### **Default value**

None.

#### **Command mode**

Monitoring state.

#### **Usage guidelines**

The command is only used for debugging.

# **Related command**

None.

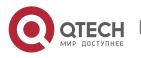

# CHAPTER 2 TERMINAL SERVICE CONFIGURATION COMMAND

# 2.1. Telnet Configuration Command

The chapter describes telnet and related commands. The **telnet** command is used to establish a session with the remote server. The **telnet** command is always working at the UNIX operating systems. Option negotiation is required. Telnet does not provide itself the login authentication. Telnet is different from Rlogin because telnet does not provide itself password check.

The following are telnet configuration commands:

- telnet
- ip telnet
- where
- disconnect
- resume
- switchkey
- switchmsg
- sequence-char
- clear Telnet
- show Telnet
- debug Telnet

# 2.1.1. telnet

#### Syntax

The following is a command sentence for establishing a telnet session:

telnet server-ip-addr/server-host-name [/port port][/source-interface interface] [/local local-ip-addr] [/debug][echo/noecho] [/script scriptname]

#### Parameter

| Parameter        | Description                                                                   |
|------------------|-------------------------------------------------------------------------------|
| server-ip-addr   | Dotted-decimal IP address of the remote server.                               |
| server-host-name | Name of the remote server, which is configured by the <b>ip host</b> command. |
| port             | Telnet port of the remote server.                                             |
| interface        | Local interface where the telnet connection is originated.                    |

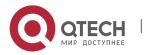

| local-ip-addr | Local IP address where the telnet connection is originated.                                  |
|---------------|----------------------------------------------------------------------------------------------|
| /debug        | A negotiation process for openning the debug at the client side and printing the connection. |
| echo/noecho   | Enable or disable the local echo. The default value is <b>noecho</b> .                       |
| lvrf          | Designate vrf                                                                                |
| scriptname    | A script name used for auto login.                                                           |

#### Default value

The default port number is 23. The interface has no default number.

#### Command mode

Management mode.

#### Usage guidelines

You can use one of the following command lines to establish a remote login.

telnet server-ip-addr/server-host-name

In this case, the application program directly sends the telnet login request to port 23 of the remote server. The local IP address is the IP address which is nearest to the peer and found by the routing table.

telnet server-ip-addr/server-host-name /port port

In this case, the application program sends a telnet login request to the port of the peer.

telnet server-ip-addr/server-host-name /source-interface interface

In this case, the application program uses the IP address on the interface ass the local IP address.

telnet server-ip-addr/server-host-name /debug

In this case, the application program opens the debug and exports the connection at the client side.

telnet server-ip-addr/server-host-name echo/noecho

In this case, the application program enables or disables the local echo. The local echo is disabled by default. The echo is completed at the server side. Only when the server is not in charge of echo is the local echo enabled.

telnet server-ip-addr/server-host-name /script scriptname

Before executing the automatic login command of the script, run the command **ip telnet script** to configure the script.

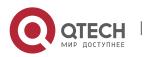

24

The previous commands can be used together.

During the session with the remote server, you can press the **Q** button to exit the session. If the session is not manually closed, the session will be complete after a 10-second timeout.

25

#### Example

Suppose you want to telnet server 192.168.20.124, the telnet port of the server is port 23 and port 2323, and the local two interfaces are e1/1(192.168.20.240) and s1/0(202.96.124.240). You can run the following operations to complete the remote login.

1. telnet 192.168.20.124 /port 2323

In this case, the telnet connection with port 2323 of the peer is to be established. The local IP address of the peer is 192.168.20.240.

2. telnet 192.168.20.124 /source-interface s1/0

In this case, the telnet connection with port 23 of the peer is to be established. The local IP address of the peer is 202.96.124.240.

3. telnet 192.168.20.124 /local 192.168.20.240

In this case, the telnet connection with port 23 of the peer is to be established. The local IP address of the peer is 192.168.20.240.

4. telnet 192.168.20.124 /debug

In this case, the telnet connection negotiation with port 23 of the peer will be printed out.

5. telnet 192.168.20.124 /echo

In this case, the local echo is enabled. If the echo is also enabled at the server side, all input will be echoed twice.

6. telnet 192.168.20.124 /script s1

Use login script S1 for automatic login.

#### 2.1.2. ip telnet

#### Syntax

The following are the configuration command formats of the telnet session:

ip telnet source-interface vlan value

ip telnet access-class accesslist

ip telnet listen-port start-port [end-port]

**ip telnet script** scriptname 'user\_prompt' user\_answer 'pwd\_prompt' pwd\_answer

Ip telnet max-user max-user

# Parameter

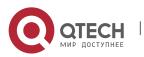

| Parameter   | Description                                                                                 |
|-------------|---------------------------------------------------------------------------------------------|
| value       | Local interface where the telnet request is originated.                                     |
| accesslist  | Access list name to limit the source address when the local client receives the connection. |
| start-port  | Starting port number designated at the listening port area.                                 |
| end-port    | End port number designated at the listening port area.                                      |
| scriptname  | Name of the login script.                                                                   |
| user_prompt | Username prompt returned by the telnet server.                                              |
| user_answer | Username response information from the client side.                                         |
| pwd_prompt  | Password prompt returned by the telnet server.                                              |
| pwd_answer  | Password response information submitted by the client side.                                 |
| Max-user    | Max user.                                                                                   |

#### Default value

None

#### Command mode

Global configuration

#### Usage guidelines

 Run the following command to configure the local interface for originating the telnet connection:

ip telnet source-interface interface

In this case, all telnet connections originated afterwards are through the interface. The configuration command is similar to the command **telnet source-interface** *interface*. However, the **telnet** command has no interface parameters followed. When the interface is configured and the **telnet** command has interface parameters, the interface followed the telnet command is used.

 Run the following command to configure the name of the access list which performs limitation on local telnet connection reception.

ip telnet access-class accesslist

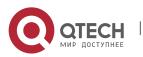

26

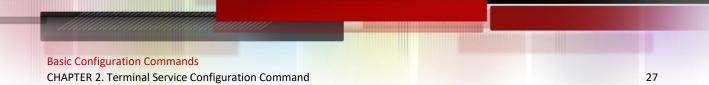

In this case, the access list will be checked when the server accepts all telnet connections.

 Run the following command to configure a port, except the default port 23, to receive the telnet service.

# ip telnet listen-port start-port [end-port]

Usage guidelines: If the end port number is not designated, the listening will be executed at a specific port. The number of the designated ports cannot be bigger than 16 and the port number ranges between 3001 and 3999.

• Run the following command to configure the telnet login script.

ip telnet script s1 'login:' switch 'Password:' test

Usage guidelines: When the script is configured, the username prompt and password prompt and their answers must be correctly matched, especially the prompt information is capital sensitive and has inverted comma ("). If one of them is wrongly configured, the automatic login cannot be performed.

#### Note:

You can add the NO prefix on the above four commands and then run them to cancel previous configuration.

#### Example

1. ip telnet source-interface s1/0

In this case, the s1/0 interface will be adopted to originate all telnet connections afterwards.

2. ip telnet access-class abc

In this case, all the received telnet connections use access list **abc** to perform the access list check.

3. ip telnet listen-port 3001 3010

Except port 23, all ports from port 3001 to port 3010 can receive the telnet connection.

4. ip telnet script s1 'login:' switch 'Password:' test

The login script **s1** is configured. The username prompt is **login:** and the answer is **switch**. The password prompt is **Password:** and the answer is **test**.

#### 2.1.3. ctrl-shift-6+x (the current connection is mounted)

#### **Syntax**

Run the following command to mount the current telnet connection:

# ctrl-shift-6+x

#### Parameter

None

Default value

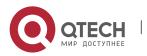

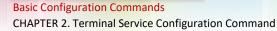

#### None

#### Command mode

Any moment in the current telnet session

#### Usage guidelines

You can use the shortcut key to mount the current telnet connection at the client side.

28

#### Example

switchA>telnet 192.168.20.1

Welcome to Multi-Protocol 2000 Series switch

switchB>ena

switchB#(press ctrl-shift-6+x)

switchA>

You press **ctrl-shift-6+x** to mount the telnet connection to switch B and return to the current state of switch A.

# 2.1.4. where

#### Syntax

Run the following command to check the currently mounted telnet session:

where

#### Parameter

None

#### Default value

None

#### Command mode

Global configuration

#### Usage guidelines

You can use the command to check the mounted outward telnet connection at the client side. The displayed information contains the serial number, peer address, local address and local port.

#### Note:

The **where** command is different from the **show telnet** command. The former is used at the client side and the displayed information is the outward telnet connection. The latter is used at the server and the displayed information is the inward telnet connection.

#### Example

switchA>telnet 192.168.20.1

Welcome to Multi-Protocol 2000 Series switch

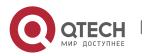

> switchB>ena switchB#(Press ctrl-shift-6+x) switchA> telnet 192.168.20.2 Welcome to Multi-Protocol 2000 Series switch switchC>ena switchC#(Press ctrl-shift-6+x) switchA>where NO. Remote Addr Remote Port Local Addr Local Port 1 192.168.20.1 23 192.168.20.180 20034 2 192.168.20.2 23 192.168.20.180 20035 Enter where at switch A. The mounted outward connection is displayed.

29

# 2.1.5. resume

#### **Syntax**

It is used to resume the currently mounted outward telnet connection:

resume no

#### Parameter

| Parameter | Description                                                                                      |
|-----------|--------------------------------------------------------------------------------------------------|
| no        | Number of the currently mounted telnet session that is checked through the <b>where</b> command. |

#### Default value

None

#### Command mode

**Global configuration** 

#### Usage guidelines

The command can be used to resume the currently mounted outward telnet connection at the client side.

#### Example

switchA>telnet 192.168.20.1

Welcome to Multi-Protocol 2000 Series switch

switchB>ena

switchB#( press ctrl-shift-6+x)

switchA> telnet 192.168.20.2

Welcome to Multi-Protocol 2000 Series switch

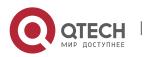

**Basic Configuration Commands** CHAPTER 2. Terminal Service Configuration Command switchC>ena switchC#( press ctrl-shift-6+x) switchA>where NO. Remote Addr Remote Port Local Addr Local Port 1 192.168.20.1 23 192.168.20.180 20034 2 192.168.20.2 23 192.168.20.180 20035 switchA>Resume 1 [Resuming connection 1 to 192.168.20.73...] (enter)

switchB#

After you enter **where** at switch A and the mounted outward connection of switch A is displayed, enter **Resume1**. You will be prompted that connection 1 is resumed. The command prompts of switch B are displayed after the **Enter** key is pressed.

30

#### 2.1.6. disconnect

#### **Syntax**

The following command is used to clear the currently mounted outward telnet session:

# disconnect no

#### Parameter

| Parameter | Description                                                                                      |
|-----------|--------------------------------------------------------------------------------------------------|
| no        | Number of the currently mounted telnet session that is checked through the <b>where</b> command. |

#### Default value

None

#### **Command mode**

**Global configuration** 

#### Usage guidelines

The command can be used to clear the currently mounted outward telnet connection at the client side.

## Note:

The **disconnect** command is different from the **clear telnet** command. The former is used at the client side and clears the outward telnet connection. The latter is used at the server and clears the inward telnet connection.

#### Example

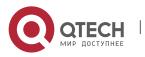

> switchA>telnet 192.168.20.1 Welcome to Multi-Protocol 2000 Series switch switchB>ena switchB#(press ctrl-shift-6+x) switchA> telnet 192.168.20.2 Welcome to Multi-Protocol 2000 Series switch switchC>ena switchC#(press ctrl-shift-6+x) switchA>where

NO. Remote Addr Remote Port Local Addr Local Port 1 192.168.20.1 23 192.168.20.180

2 192.168.20.2 23 192.168.20.180 20035

switchA>disconnect 1

<Closing connection to 192.168.20.1> <y/n>y

Connection closed by remote host.

switchA>

After you enter where at switch A and the mounted outward connection of switch A is displayed, enter **disconnect 1**. You will be prompted whether the connection of switch B is closed. After you enter **Y**, the connection is closed.

31

20034

# 2.1.7. clear telnet

# Syntax

The following is a command format to clear the telnet session at the server:

# clear telnet no

#### Parameter

| Parameter | Description                                                                                 |
|-----------|---------------------------------------------------------------------------------------------|
| no        | Number of the telnet session that is displayed after the <b>show telnet</b> command is run. |

#### **Default value**

None

#### Command mode

Management mode

# Usage guidelines

The command is used to clear the telnet session at the server.

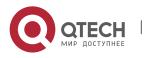

# Example

clear telnet 1

The telnet session whose sequence number is 1 is cleared at the server.

#### 2.1.8. show telnet

#### Syntax

The following is a command format to display the telnet session at the server:

32

#### show telnet

#### Parameter

None

#### Default value

None

# Command mode

All command modes except the user mode.

#### Usage guidelines

The command is used to display the telnet session at the server. The displayed information includes the sequence number, peer address, peer port, local address and local port.

#### Example

Switch# show telnet

If you run the previous command, the result is shown as follows:

| NO. | Remote Addr    | Remote Port | Local Addr     | Local Port |
|-----|----------------|-------------|----------------|------------|
| 1   | 192.168.20.220 | 1097        | 192.168.20.240 | ) 23       |
| 2   | 192.168.20.180 | 14034       | 192.168.20.240 | ) 23       |

# 2.1.9. debug telnet

# Syntax

The following is a format of the **debug** command for the telnet session: debug telnet

#### Parameter

None

# **Default value**

None

# Command mode

Management mode

# Usage guidelines

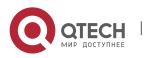

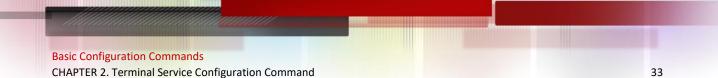

The command is used to open the switch of the telnet debug.

If the switch of the telnet debug is opened, the negotiation processes of all the incoming telnet sessions are printed on the window that the debug command invokes. The **debug telnet** command is different from the **telnet debug** command. The former is to export the debug information of the telnet session connected to the server. The latter is to export the debug information of the telnet session that the client originates.

#### Example

debug telnet

The debug information of the telnet session that is connected to the server is displayed.

# 2.2. Terminal Configuration Command

The following are terminal configuration commands:

- attach-port
- autocommand
- clear line
- connect
- disconnect
- exec-timeout
- length
- line
- location
- login authentication
- monitor
- no debug all
- password
- printer enable
- printer start
- printer stop
- resume
- script activation
- script callback
- script connection
- script dialer
- script reset
- script startup
- sequence-char
- show debug
- show line
- show tty-status

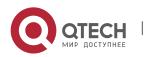

- switchkey
- switchmsg
- terminal-type
- terminal monitor
- terminal width
- terminal length
- where
- width

#### 2.2.1. attach-port

#### Syntax

The following command is to bind the telnet listening port to the **line vty** number and enable the telnet connection at a specific port generates **vty** according to the designated sequence number.

34

[no] attach-port PORT

#### Parameter

| Parameter | Description                                      |
|-----------|--------------------------------------------------|
| no        | Listening port of the telnet server (3001-3999). |

#### Default value

None

#### **Command mode**

Line configuration mode

#### Example

Bind listening port 3001 to line vty 2 3.

switch\_config# line vty 2 3

switch\_config\_line#attach-port 3001

#### 2.2.2. autocommand

#### Syntax

It is used to set the automatically-run command when user logs in to the terminal. The connection is cut off after the command is executed.

#### autocommand LINE

no autocommand

#### Parameter

**Parameter** 

Description

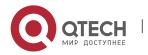

LINE

Command to be executed.

# Command mode

Line configuration mode

# Example

switch\_conf#line vty 1

switch\_conf\_line#autocommand pad 123456

After you successfully log in, the host whose X.121 address is 123456 will be automatically padded.

35

# 2.2.3. clear line

#### Syntax

It is to clear the designated line.

clear line [aux | tty | vty] [number]

#### Parameter

Similar to the line command

#### Command mode

Management mode

# Example

switch#clear line vty 0

# 2.2.4. connect

#### Syntax

It is to connect the telnet server.

**connect** server-ip-addr/server-host-name {[/port port][/source-interface interface] [/local local-ip-addr]}[/vrf vrfname] [/script word]

# Parameter

| Parameter                           | Description                                               |
|-------------------------------------|-----------------------------------------------------------|
| server-ip-addr/server-<br>host-name | IP address of the server or the host name of the server.  |
| port                                | Port number.                                              |
| interface                           | Name of the interface where the connection is originated. |

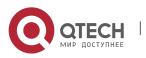

| local-ip-addr | Local IP address where the connection is originated. |  |
|---------------|------------------------------------------------------|--|
| vrfname       | Designate vrf.                                       |  |

36

# **Command mode**

All configuration modes

# Example

switch# connect 192.168.20.1

# 2.2.5. disconnect

# Syntax

It is used to delete the mounted telnet session.

# disconnect N

# Parameter

| Parameter | Description                           |
|-----------|---------------------------------------|
| N         | Number of the mounted telnet session. |

# **Command mode**

All configuration modes

# Example

switch#disconnect 1

# 2.2.6. exec-timeout

# Syntax

It is to set the maximum spare time for the terminal.

# [no] exec-timeout [time]

# Parameter

| Parameter | Description                      |
|-----------|----------------------------------|
| time      | Spare time whose unit is second. |

# Default value

0 (No time-out limitation)

# **Command mode**

Line configuration mode

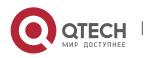

# Example

Set the spare time of the line to one hour. switch\_config\_line#exec-timeout 3600

# 2.2.7. length

# Syntax

It is used to set the line number on the screen of the terminal.

## [no] length [value]

#### Parameter

| Parameter | Description                          |
|-----------|--------------------------------------|
| value     | A value between 0 and 512.           |
|           | The value 0 means there is no pause. |

37

## Default value

24

## **Command mode**

Line configuration mode

## 2.2.8. line

#### Syntax

It is used to enter the line configuration mode.

line [aux | console | tty | vty] [number]

## Parameter

| Parameter | Description                                   |
|-----------|-----------------------------------------------|
| aux       | Auxiliary line, which has only one number 0.  |
| console   | Monitoring line, which has only one number 0. |
| tty       | Asynchronous line.                            |
| vty       | Virtual lines such as Telnet, PAD and Rlogin. |
| number    | Number in the line of the type.               |

# Command mode

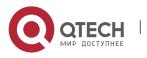

38

Global configuration

## Example

The following example shows how to enter the line configuration mode of VTY 0 to 10.

switch\_config#line vty 0 10

## 2.2.9. location

## Syntax

It is used to recoded the description of the current line.

location [LINE]

# no location

#### Parameter

| Parameter | Description                      |
|-----------|----------------------------------|
| LINE      | Description of the current line. |

# Command mode

Line configuration mode

## 2.2.10. login authentication

#### Syntax

It is used to set line login authentication:

## [no] line login authentication [default | WORD]

## Parameter

| Parameter | Description                      |
|-----------|----------------------------------|
| WORD      | Name of the authentication list. |

## **Command mode**

Line configuration mode

## Example

switch\_conf\_line#login authentication test

In the example, the authentication list of the line is set to **test**.

# 2.2.11. monitor

## Syntax

It is used to export the log and debugging information to the line:

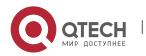

# [no] monitor

# Parameter

None

## **Command mode**

Line configuration mode

## Example

switch\_config\_line#monitor

## 2.2.12. no debug all

## Syntax

It is used to shut down all debugging output of the current VTY:

## no debug all

# Parameter

None

# **Command mode**

Management mode

# Example

switch#no debug all

## 2.2.13. password

## Syntax

It is used to set the password for the terminal:

password {password | [encryption-type] encrypted-password }

## no password

## Parameter

| Parameter                               | Description                                                                                                    |
|-----------------------------------------|----------------------------------------------------------------------------------------------------|
| password                                | Password configured on the line, which is entered in the plaintext form and whose maximum length is 30 bits.                                                                                                    |
| [encryption-type]<br>encrypted-password | <b>encryption-type</b> means the encryption type of the password.<br>Currently, MY COMPANY products only support two<br>encryption modes: 0 and 7. The number 0 means the<br>password is not encrypted and the plaintext of password is<br>directly entered. It is the same as the way of directly entering |

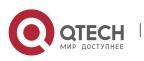

> the password. The number 7 means the password is encrypted through an algorithm defined by MY COMPANY. You need to enter the encryption text for the encrypted password. The encryption text can be copied from the configuration files of other switches.

For password encryption, refer to the Usage guidelines of the commands **service** *password-encryption* and **enable password**.

## Command mode

Line configuration mode

#### Example

switch\_conf#line vty 1

switch\_conf\_line#password test

The previous example shows the login password of VTY1 is set to test.

## 2.2.14. resume

#### Syntax

It is used to resume the mounted telnet session:

#### resume N

#### Parameter

| Parameter | Description                           |
|-----------|---------------------------------------|
| N         | Number of the mounted telnet session. |

## Command mode

All configuration modes

#### Example

switch#resume 1

## 2.2.15. show debug

#### Syntax

It is used to display all debugging information of the current VTY:

## show debug

#### Parameter

None

## Command mode

Management mode or global configuration mode

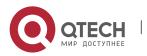

## Example

Switch# show debug

http authentication debug is on

http cli debug is on

http request debug is on

http response debug is on

http session debug is on

http erro debug is on

http file debug is on

TELNET:

Incoming Telnet debugging is on

# 2.2.16. show line

# Syntax

It is used to display the status of the current effective line:

show line {[console | aux / tty / vty] [number]}

## Parameter

If there is no parameter followed, the status of all effective lines will be displayed.

41

The definition of other parameters is similar to that of the line command.

## **Command mode**

All configuration modes except the user mode

# 2.2.17. terminal length

## Syntax

It is used to change the line number on the current terminal screen. The parameter can be obtained by the remote host. The rlogin protocol uses the parameter to notify the remote UNIX host. Run the **no terminal length** command to resume the default value:

## terminal length length

no terminal length

## Parameter

| Parameter | Description                           |
|-----------|---------------------------------------|
| Length    | Line number displayed on each screen. |

## **Default value**

Pause when 24 lines are displayed on the screen.

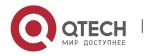

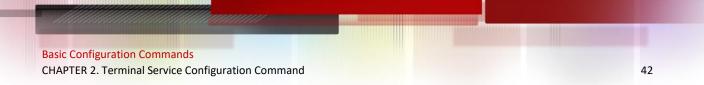

#### Command mode

Global configuration

#### **Usage guidelines**

The command is effective only to the current terminal. When the session is complete, the terminal attribute is invalid.

#### Example

switch#terminal length 40

#### **Related command**

line

#### 2.2.18. terminal monitor

#### Syntax

It is used to display the debugging output information and system faulty information at the current terminal. The negative form of the command is used to disable the monitoring:

terminal monitor

#### no terminal monitor

#### Parameter

None

#### Default value

The system monitoring port (console) is open by default. Other terminals are closed by default.

#### **Command mode**

**Global configuration** 

#### Usage guidelines

The command is effective only to the current terminal. When the session is complete, the terminal attribute is invalid.

#### Example

switch#terminal monitor

## **Related command**

line

debug

#### 2.2.19. terminal width

#### Syntax

In default settings, the switch is to export 80 characters in each line. If the default settings cannot meet your requirements, you can reset it. The parameter can be obtained by the remote host. Run the **terminal width** command to set the character

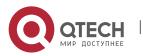

number in each line. Run the no **terminal width** command to resume to the default value.

terminal width number

#### no terminal width

#### Parameter

| Parameter | Description                    |
|-----------|--------------------------------|
| number    | Character number of each line. |

#### Default value

80 characters in each line

#### Command mode

Global configuration

#### Usage guidelines

The command is effective only to the current terminal. When the session is complete, the terminal attribute is invalid.

#### Example

switch#terminal width 40

## **Related command**

line

#### 2.2.20. terminal-type

#### Syntax

It is used to set the terminal type:

[no] terminal-type [name]

#### Parameter

| Parameter | Description                                                                        |
|-----------|------------------------------------------------------------------------------------|
| Name      | Terminal name<br>Terminal types currently supported are VT100, ANSI and<br>VT100J. |

#### Default value

ANSI

#### **Command mode**

Line configuration mode

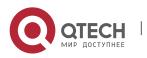

# 2.2.21. where

## Syntax

It is used to check the currently mounted outward telnet session at the client side:

44

#### where

#### Parameter

None

# **Command mode**

All configuration modes

# Example

switch#where

## 2.2.22. width

#### Syntax

It is used to set the terminal width of the line:

[no] width [value]

## Parameter

| Parameter | Description                     |
|-----------|---------------------------------|
| Value     | A value between 0 and 512.      |
|           | The value 0 means no execution. |

## Default value

80

# **Command mode**

Line configuration mode

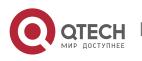

# CHAPTER 3 MAINTENANCE AND DEBUGGING TOOL COMMANDS

# 3.1. Network Testing Tool Commands

# 3.1.1. ping

## Syntax

It is used to test host accessibility and network connectivity. After the **ping** command is run, an ICMP request message is sent to the destination host, and then the destination host returns an ICMP response message.

ping [-f] [-i {source-ip-address}] [-m {source-interface}] [-j host1 [host2 host3 ...]] [k host1 [host2, host3 ...]] [-l length] [-n number] [-r hops] [-s tos] [-t ttl] [-v] [-w waittime] [-b interval] [-c] [-vrf vrfname] [-a] [-d] host

#### Parameter

| Parameter         | Description                                                                                                    |
|-------------------|----------------------------------------------------------------------------------------------------|
| -f                | Sets the DF digit (message is not segmented).<br>If the message required to be sent is larger than the MTU of<br>the path, the message will be dropped by the routing switch<br>on the path and the routing switch will then return an ICMP<br>error message to the source host. If network performance has<br>problems, one node in the network may be configured to a<br>small MTU. You can use the –f option to decide the smallest<br>MTU on the path.<br>Default value: No resetting. |
| -i                | Sets the source IP address of the message or the IP address<br>of an interface.<br>Default value: Main IP address of the message-sending<br>interface.                                                                                                    |
| source-ip-address | Source IP address adopted by the message.                                                                                                    |
| source-interface  | Message takes the IP address of the source-interface interface as the source address.                                                                                                    |

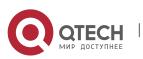

| -j host1 [host2 host3…] | Sets the relaxation source route.<br>Default: Not set.                                                      |
|-------------------------|----------------------------------------------------------------------------------------------------|
| -k host1 [host2 host3]  | Sets the strict source route.<br>Default: Not set.                                                          |
| -I length               | Sets the length of ICMP data in the message.<br>Default: 56 bytes.                                          |
| -n number               | Sets the total number of messages.<br>Default: 5 messages.                                                  |
| -r hops                 | Records routes.<br>Up to <b>hops</b> routes are recorded.<br>Default: not record.                           |
| <b>-s</b> tos           | Sets IP TOS of the message to <i>tos</i> .<br>Default: 0.                                                   |
| -t <i>ttl</i>           | Sets IP TTL of the message to <b>ttl</b> .<br>Default: 255.                                                 |
| -v                      | Detailed output.<br>Default: simple output.                                                                 |
| -w waittime             | Time for each message to wait for response.<br>Default: 2 seconds.                                          |
| -b interval             | Set the time interval of forwarding ping packet.<br>Unit: 10ms, value range: 0~65535, the default value: 0. |
| -c                      | Briefly output.                                                                                             |
| -vrf                    | Designate vrf.                                                                                              |
|                         |                                                                                                    |

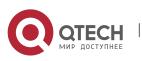

Basic Configuration Commands

CHAPTER 3. Maintenance and Debugging Tool Commands

|                  | -a | Ping without stopping until the user presses q.                |  |
|------------------|----|----------------------------------------------------------------|--|
|                  | -d | Do not use the routing table and routing to the port directly. |  |
| host Destination |    | Destination host.                                              |  |

#### Command mode

Management mode, global configuration mode and interface configuration mode.

#### Usage guidelines

The command supports that the destination address is the broadcast address or the multicast address. If the destination address is the broadcast address (255.255.255.255) or the multicast address, the ICMP request message is sent on all interfaces that support broadcast or multicast. The routing switch is to export the addresses of all response hosts. By pinging multicast address 224.0.0.1, you can obtain the information about all hosts in directly-connected network segment that support multicast transmission.

Press the **Q** key to stop the **ping** command.

Simple output is adopted by default.

| Parameter | Description                                                          |  |
|-----------|----------------------------------------------------------------------|--|
| !         | A response message is received.                                      |  |
|           | Response message is not received in the timeout time.                |  |
| U         | The message that the ICMP destination cannot be reached is received. |  |
| Q         | The ICMP source control message is received.                         |  |
| R         | The ICMP redirection message is received.                            |  |
| Т         | The ICMP timeout message is received.                                |  |
| Р         | The ICMP parameter problem message is received.                      |  |

#### The statistics information is exported:

| Parameter | Description |
|-----------|-------------|
|-----------|-------------|

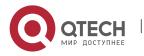

| packets transmitted    | Number of transmitted messages.                                      |  |
|------------------------|----------------------------------------------------------------------|--|
| packets received       | Number of received response messages, excluding other ICMP messages. |  |
| packet loss            | Rate of messages that are not responded to.                          |  |
| round-trip min/avg/max | Minimum/average/maximum time of a round trip (ms).                   |  |

48

#### Example

switch#ping -I 10000 -n 30 192.168.20.125

PING 192.168.20.125 (192.168.20.125): 10000 data bytes

--- 192.168.20.125 ping statistics ---

30 packets transmitted, 30 packets received, 0% packet loss

round-trip min/avg/max = 50/64/110 ms

## 3.1.2. traceroute

## Syntax

It is used to detect which routes have already reached the destination.

You can transmit to the destination the UDP packets (or ICMP ECHO packets) of different TTLs to confirm which routes have come to the destination. Each router on this path has to deduct 1 from the TTL value before forwarding ICMP ECHO packets. Speaking from this aspect, TTL is an effective hop count. When the TTL value of a packet is deducted to zero, the router sends back to the source system the ICMP timeout message.

By checking the ICMP timetout message sent back by intermedial routers, you can confirm the routers. At the arrival of the destination, the traceroute sends a UPD packet whose port ID is larger than 30000; the destination node hence can only transmit back a Port Unreachable ICMP message. This reception of this message means the arrival of destination.

**traceroute** [-i source-ip-address ] [-m source-interface}] [-j host1 [host2 host3 ...]] [-k host1 [host2, host3 ...]] [-p port-number] [-q probe-count] [-r hops] [-t ttl] [-w *waittime*] [-x icmp] [-vrf vrfroute] host

#### Parameter

| Parameter            | Description                           |  |
|----------------------|---------------------------------------|--|
| -i source-ip-address | Sets the source IP address of packet. |  |

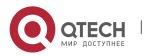

| -m source-interface    | Sets the packet-transmitted port.                                                                         |  |
|------------------------|----------------------------------------------------------------------------------------------------|--|
| -j host1 [host2 host3] | Sets the loose source route.Default: Not set.                                                             |  |
| -k host1 [host2 host3] | Sets the strict source route.<br>Default: Not set.                                                        |  |
| -p port-number         | Sets the ID of destination port that transmits UDP packets.<br>Default value: 33434.                      |  |
| -q probe-count         | Sets the number of packets that you detect each time.<br>Default: 3 packets.                              |  |
| -r hops                | Records the routes (at most <i>hops</i> routes can be recorded).<br>Default: The routes are not recorded. |  |
| -t <i>ttl</i>          | Sets the IP TTL of packets as TTL.<br>Default: the minimum and maximum TTLs are 1 and 30<br>respectively. |  |
| -w waittime            | Means the time that each packet waits for echo.<br>Default value: 3 seconds.                              |  |
| -x icmp                | Sets the detection packet to be the ICMP ECHO packet.<br>Default: UDP packet.                             |  |
| -vrf                   | Designate vrf.                                                                                            |  |
| host                   | Means the destination host.                                                                               |  |

## Command mode

EXEC or global configuration mode

# Usage guidelines

The UDP packet is used for detection by default, but you can run -x icmp to replace it with ICMP ECHO for detection.

If you want to stop traceroute, press q or Q.

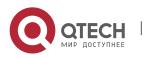

| Parameter | Description                                                                   |  |
|-----------|-------------------------------------------------------------------------------|--|
| !N        | Receives an ICMP-route unreachable packet.                                    |  |
| !H        | Receives an ICMP-host unreachable packet.                                     |  |
| !P        | Receives an ICMP-protocol unreachable packet.                                 |  |
| !F        | Receives an ICMP unreachable (need to be fragmente packet.                    |  |
| !S        | Receive an ICMP unreachable (failing to detect the sou station route) packet. |  |

By default, the simple output information is as follows.

The exported statistics information is as follows:

| Parameter    | Description                                               |
|--------------|-----------------------------------------------------------|
| hops max     | Means the maximum detection hops (the threshold of ICMP). |
| byte packets | Stands for the size of each detection packet.             |

#### Example

switch#traceroute 90.1.1.10

traceroute to 90.1.1.10 (90.1.1.10), 30 hops max, 36 byte packets

1 90.2.2.1 0 ms 0 ms 0 ms

2 90.1.1.10 0 ms 0 ms 0 ms

# 3.2. Fault Diagnosis Commands

The chapter describes the commands used for fault diagnosis. All the following commands are used to detect the reason of the fault. You can use other commands to remove the fault, such as the **debug** command.

The following are fault diagnosis commands:

- logging
- logging buffered
- logging console
- logging facility
- logging monitor

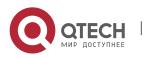

- logging on
- logging trap
- service timestamps
- clear logging
- show break
- show controller
- show debug
- show logging

## 3.2.1. logging

#### Syntax

It is used to record the log information to the syslog server.

logging A.B.C.D

no logging A.B.C.D

#### Parameter

| Parameter | Description                             |
|-----------|-----------------------------------------|
| A.B.C.D   | IP address of the <b>syslog</b> server. |

51

#### Default:

The log information is not recorded to the server.

## **Command mode**

Global configuration.

#### Usage guidelines

It is used to record the log information to the designated **syslog** server. It can be used for many times to designate multiple **syslog** servers.

#### Example

logging 192.168.1.1

#### Related command

logging trap

## 3.2.2. logging buffered

#### Syntax

It is used to record the log information to the memory of the switch. **logging buffered** [*size* | *level* | *dump* ]

## no logging buffered

#### Parameter

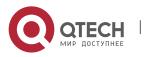

Basic Configuration Commands

CHAPTER 3. Maintenance and Debugging Tool Commands

| Parameter | Description                                                                                                    |  |
|-----------|----------------------------------------------------------------------------------------------------|--|
| size      | Size of memory cache.<br>Value range: 4096-2147483647.<br>Unit: byte.                                                                                                   |  |
| level     | Information level of the log recorded to memory cache.<br>Refer to table 1.                                                                                             |  |
| dump      | When the system has abnormality, the information in the current memory is currently recorded to the flash and the information is resumed after the system is restarted. |  |

#### Default value

The information is not recorded to the memory cache.

#### Command mode

Global configuration.

#### Usage guidelines

The command records the log information to the memory cache of the switch. The memory cache is circularly used. After the memory cache is fully occupied, the latter information will cover the previous information.

You can use the **show logging** command to display the log information recorded in the memory cache of the switch.

Do not use big memory for it causes the shortage of memory.

| Prompt      | Level | Description             | Syslog Definition |
|-------------|-------|-------------------------|-------------------|
| emergencies | 0     | System unusable         | LOG_EMERG         |
| alerts      | 1     | Immediate action needed | LOG_ALERT         |
| critical    | 2     | Critical conditions     | LOG_CRIT          |
| errors      | 3     | Error conditions        | LOG_ERR           |

Table 1 Level of log recording

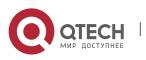

| warnings      | 4 | Warning conditions               | LOG_WARNING |
|---------------|---|----------------------------------|-------------|
| notifications | 5 | Normal but significant condition | LOG_NOTICE  |
| informational | 6 | Informational messages<br>only   | LOG_INFO    |
| debugging     | 7 | Debugging messages               | LOG_DEBUG   |

#### Related command

clear logging

show loggin

#### 3.2.3. logging console

#### Syntax

Run the command **logging console** to control the information volume displayed on the console.

Run the command **no logging console** to forbid the log information to be displayed on the console:

logging console level

no logging console

## Parameter

| Parameter | Description                                             |
|-----------|---------------------------------------------------------|
| level     | Information level of the logs displayed on the console. |
|           | Refer to table 2.                                       |

## Default value

None.

## **Command mode**

Global configuration.

## **Usage guidelines**

After the information level is specified, information of this level or the lower level will be displayed on the console.

Run the command **show logging** to display the currently configured level and the statistics information recorded in the log.

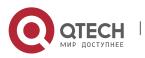

| Prompt        | Level | Description                      | Syslog Definition |
|---------------|-------|----------------------------------|-------------------|
| emergencies   | 0     | System unusable                  | LOG_EMERG         |
| alerts        | 1     | Immediate action needed          | LOG_ALERT         |
| critical      | 2     | Critical conditions              | LOG_CRIT          |
| errors        | 3     | Error conditions                 | LOG_ERR           |
| warnings      | 4     | Warning conditions               | LOG_WARNING       |
| notifications | 5     | Normal but significant condition | LOG_NOTICE        |
| informational | 6     | Informational messages<br>only   | LOG_INFO          |
| debugging     | 7     | Debugging messages               | LOG_DEBUG         |

# Table 2 Level of log recording

#### Example

logging console alerts

#### Related command

logging facility

show logging

# 3.2.4. logging facility

# Syntax

Run the command **logging facility** to configure to record specified error information. To restore to **local7**, run the command **no logging facility**.

## logging facility facility-type

no logging facility

## Parameter

Parameter

Description

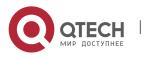

| facility-type | Facility type.    |
|---------------|-------------------|
|               | Refer to table 3. |

55

# Default value

local7.

# Command mode

Global configuration.

# Usage guidelines

# Table 3 Facility type

| Туре     | Description                           |
|----------|---------------------------------------|
| auth     | Authorization system                  |
| cron     | Cron facility                         |
| daemon   | System daemon                         |
| kern     | Kernel                                |
| local0-7 | Reserved for locally defined messages |
| lpr      | Line printer system                   |
| mail     | Mail system                           |
| news     | USENET news                           |
| sys9     | System use                            |
| sys10    | System use                            |
| sys11    | System use                            |
| sys12    | System use                            |
| sys13    | System use                            |

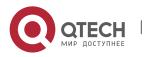

Basic Configuration Commands

CHAPTER 3. Maintenance and Debugging Tool Commands

| sys14  | System use               |
|--------|--------------------------|
| syslog | System log               |
| user   | User process             |
| uucp   | UNIX-to-UNIX copy system |

56

#### Example

logging facility kern

#### **Related command**

#### logging console

#### 3.2.5. logging monitor

#### Syntax

Run the command **logging monitor** to control the information volume displayed on the terminal line.

Run the command **no logging monitor** to forbid the log information to be displayed on the terminal line.

logging monitor level

## no logging monitor

#### Parameter

| Parameter | Description                                                   |
|-----------|---------------------------------------------------------------|
| level     | Information level of the logs displayed on the terminal line. |
|           | Refer to table 4.                                             |

## Default value

debugging

# Command mode

Global configuration

## **Usage guidelines**

## Table 4 Level of log recording

| Prompt Leve | Description | Syslog Definition |
|-------------|-------------|-------------------|
|-------------|-------------|-------------------|

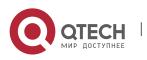

| emergencies   | 0 | System is unusable               | LOG_EMERG   |
|---------------|---|----------------------------------|-------------|
| alerts        | 1 | Immediate action needed          | LOG_ALERT   |
| critical      | 2 | Critical conditions              | LOG_CRIT    |
| errors        | 3 | Error conditions                 | LOG_ERR     |
| warnings      | 4 | Warning conditions               | LOG_WARNING |
| notifications | 5 | Normal but significant condition | LOG_NOTICE  |
| informational | 6 | Informational messages<br>only   | LOG_INFO    |
| debugging     | 7 | Debugging messages               | LOG_DEBUG   |

# Example

logging monitor errors

## **Related command**

terminal monitor

# 3.2.6. logging on

#### Syntax

Run the command **logging on** to control the recording of error information.

Run the command **no logging on** to forbid all records.

# logging on

no logging on

# Parameter

None.

# Default value

logging on.

# **Command mode**

Global configuration.

## Example

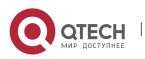

> switch\_config# logging on switch config# ^Z switch# Configured from console 0 by DEFAULT switch# ping 192.167.1.1 switch#ping 192.167.1.1 PING 192.167.1.1 (192.167.1.1): 56 data bytes !!!!! --- 192.167.1.1 ping statistics ---5 packets transmitted, 5 packets received, 0% packet loss round-trip min/avg/max = 0/4/10 ms switch#IP: s=192.167.1.111 (local), d=192.167.1.1 (FastEthernet0/0), g=192.167.1.1, len=84, sending IP: s=192.167.1.1 (FastEthernet0/0), d=192.167.1.111 (FastEthernet0/0), len=84,rcvd IP: s=192.167.1.111 (local), d=192.167.1.1 (FastEthernet0/0), g=192.167.1.1, len=84, sending IP: s=192.167.1.1 (FastEthernet0/0), d=192.167.1.111 (FastEthernet0/0), len=84,rcvd IP: s=192.167.1.111 (local), d=192.167.1.1 (FastEthernet0/0), g=192.167.1.1, len=84, sending IP: (FastEthernet0/0), s=192.167.1.1 (FastEthernet0/0), d=192.167.1.111 len=84,rcvd IP: s=192.167.1.111 (local), d=192.167.1.1 (FastEthernet0/0), g=192.167.1.1, len=84, sending IP: s=192.167.1.1 (FastEthernet0/0), d=192.167.1.111 (FastEthernet0/0), len=84,rcvd IP: s=192.167.1.111 (local), d=192.167.1.1 (FastEthernet0/0), g=192.167.1.1, len=84, sending IP: s=192.167.1.1 (FastEthernet0/0), d=192.167.1.111 (FastEthernet0/0), len=84,rcvd switch\_config# no logging on switch config# ^Z switch# switch# ping 192.167.1.1 PING 192.167.1.1 (192.167.1.1): 56 data bytes !!!!!

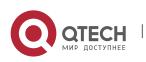

--- 192.167.1.1 ping statistics ---

5 packets transmitted, 5 packets received, 0% packet loss

round-trip min/avg/max = 0/4/10 ms

## **Related command**

logging logging buffered logging monitor logging console

## 3.2.7. logging trap

## Syntax

Run the command **logging trap** to control the information volume recorded to the syslog server.

Run the command **no logging trap** to forbid the information to be recorded to the syslog server.

logging trap level

## no logging trap

#### Parameter

| Parameter | Description                                                   |
|-----------|---------------------------------------------------------------|
| level     | Information level of the logs displayed on the syslog server. |
|           | Refer to table 5.                                             |

## Default value

Informational

## **Command mode**

Global configuration

## Usage guidelines

# Table 5 Level of log recording

| Prompt      | Level | Description             | Syslog Definition |
|-------------|-------|-------------------------|-------------------|
| emergencies | 0     | System is unusable      | LOG_EMERG         |
| alerts      | 1     | Immediate action needed | LOG_ALERT         |

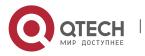

| critical      | 2 | Critical conditions              | LOG_CRIT    |
|---------------|---|----------------------------------|-------------|
| errors        | 3 | Error conditions                 | LOG_ERR     |
| warnings      | 4 | Warning conditions               | LOG_WARNING |
| notifications | 5 | Normal but significant condition | LOG_NOTICE  |
| informational | 6 | Informational messages only      | LOG_INFO    |
| debugging     | 7 | Debugging messages               | LOG_DEBUG   |

## Example

logging 192.168.1.1

logging trap notifications

## **Related command**

## logging

## 3.2.8. logging command

## Syntax

logging command

no logging command

To enable the command execution recording, run **logging command**. After this function is opened, a log will be generated for each of all entered commands, in which the line to execute this command, the command line, the execution result, the login line and the login address will be recorded.

You can use **no logging command** to disable this function.

## Parameter

N/A

# Default value

no logging command.

# Command mode

Global configuration mode.

## Example

Switch\_config#logging command

Switch\_config#Jul 11 15:26:56 %CMD-6-EXECUTE: `logging command ` return 0, switch(vty 0, 192.168.25.42).

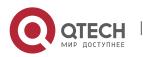

## **Related command**

## logging

#### 3.2.9. logging source-interface

#### Syntax

logging source-interface

no logging source-interface

This command is used to set the source port of log exchange.

You can use **no logging source-interface** to disable this function.

61

#### Parameter

N/A

#### Default value

no logging source-interface

## Command mode

Global configuration mode

#### Example

Switch\_config# logging source-interface vlan 1

## Related command

logging

## 3.2.10. logging history alerts

## Syntax

logging history alerts

This command is used to set the level of the historical log table to **alerts** (need to act immediately).

#### Parameter

N/A

#### Default value

logging history warnings

#### **Command mode**

Global configuration mode

## Example

Switch\_config#logging history alerts

#### **Related command**

logging

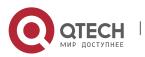

# 3.2.11. logging history critical

#### Syntax

logging history critical

This command is used to set the level of the historical log table to critical.

62

#### Parameter

N/A

## Default value

logging history warnings

#### **Command mode**

Global configuration mode

#### Example

Switch\_config#logging history critical

#### **Related command**

## logging

# 3.2.12. logging history debugging

#### Syntax

logging history debugging

This command is used to set the level of the historical log table to **debugging**.

#### Parameter

N/A

#### **Default value**

logging history warnings.

## **Command mode**

Global configuration mode.

#### Example

Switch\_config#logging history debugging

## **Related command**

## logging

## 3.2.13. logging history emergencies

## Syntax

logging history emergencies

This command is used to set the level of the historical log table to emergencies.

## Parameter

N/A

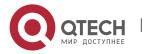

## Default value

logging history warnings

## **Command mode**

Global configuration mode

## Example

Switch\_config#logging history emergencies

## Related command

#### logging

## 3.2.14. logging history errors

#### Syntax

logging history errors

This command is used to set the level of the historical log table to **errors**.

63

#### Parameter

N/A

#### Default value

logging history warnings

#### **Command mode**

Global configuration mode

#### Example

Switch\_config#logging history errors

#### **Related command**

logging

## 3.2.15. logging history informational

## Syntax

logging history informational

This command is used to set the level of the historical log table to informational.

# Parameter

N/A

## Default value

logging history warnings

#### **Command mode**

Global configuration mode

## Example

Switch\_config#logging history informational

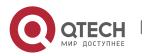

## **Related command**

# logging

# 3.2.16. logging history notifications

#### Syntax

logging history informational

This command is used to set the level of the historical log table to **notifications**.

64

#### Parameter

N/A

#### Default value

logging history warnings

## **Command mode**

Global configuration mode

#### Example

Switch\_config#logging history notifications

#### Related command

# logging

## 3.2.17. logging history warnings

#### Syntax

logging history warnings

This command is used to set the level of the historical log table to warnings.

#### Parameter

N/A

## Default value

logging history warnings

## **Command mode**

Global configuration mode

## Example

Switch\_config#logging history warnings

#### **Related command**

# logging

## 3.2.18. logging history rate-limit

#### Syntax

This command is used to set the log output rate.

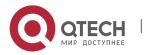

## Parameter

| Parameter | Description                                                   |  |
|-----------|---------------------------------------------------------------|--|
| <1-512>   | Stands for the number of logs which are exported each second. |  |

65

#### **Default value**

logging history rate-limit 0.

#### **Command mode**

Global configuration mode.

#### Example

Switch\_config#logging history rate-limit 256

#### **Related command**

logging

## 3.2.19. logging history size

#### Syntax

This command is used to set the number of entries in the historical log table.

#### Parameter

| Parameter | Description                                      |
|-----------|--------------------------------------------------|
| <1-500>   | Stands for the number of historical log entries. |

## Default value

logging history size 0.

#### Command mode

Global configuration mode.

#### Example

Switch\_config#logging history size 256

#### **Related command**

#### logging

## 3.2.20. service timestamps

#### Syntax

Run the command **service timestamps** to configure the time stamp that is added when the system is debugged or records the log information.

Run the command **no service timestamps** to cancel the time stamp that is added when the system is debugged or records the log information.

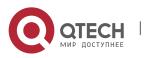

# service timestamps [log|debug] [uptime| datetime]

# no service timestamps [log|debug]

#### Parameter

| Parameter | Description                                                      |
|-----------|------------------------------------------------------------------|
| log       | Adds the time stamp before the log information.                  |
| debug     | Adds the time stamp before the debug information.                |
| uptime    | Duration between the startup of the switch and the current time. |
| datetime  | Real-time clock time.                                            |

## Default value

Service timestamps log date.

Service timestamps debug date.

## Command mode

Global configuration.

#### Usage guidelines

The time stamp in the **uptime** form is displayed like HHHH:MM:SS, meaning the duration from the start-up of the switch to the current time.

The time stamp in the **date** form is displayed like YEAR-MON-DAY HH:MM:SS, meaning the real-time clock time.

#### Example

Service timestamps debug uptime.

#### 3.2.21. clear logging

#### Syntax

It is used to clear the log information recorded in the memory cache.

## clear logging

# Parameter

None

## Command mode

Management mode

#### **Related command**

## logging buffered

show logging

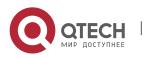

## 3.2.22. show break

#### Syntax

It is used to display the information about abnormal breakdown of the switch. **show break** [*map-filename*]

67

#### Parameter

| Parameter    | Description                                           |
|--------------|-------------------------------------------------------|
| map-filename | Specifies the filename of the function mapping table. |

#### Default value

None.

#### Command mode

Management mode.

#### Usage guidelines

It is used to display the information about abnormal breakdown of the switch, helping to find the cause of the abnormality.

#### Example

switch#sh break Exception Type:1400-Data TLB error BreakNum: 1 s date: 2000-1-1 time: 0:34:6 rO r1 r2 r3 r4 r5 r6 00008538-01dbc970-0054ca18-00000003-80808080-fefefeff-01dbcca1r7 r8 r9 r10 r11 r12 r13 0000000-00009032-0000000-7fffff0-00008588-44444444-0054c190r16 r17 r19 r14 r15 r18 r20 r21 r22 r23 r24 r25 r26 r27 0000000-000000a-0000001-0000000-0000000-004d6ce8-01dbd15cr28 r29 r30 r31 spr8 spr9 ip 0000002-00467078-00010300-00000300-00000310-00008588-00000370-Variables: 00008538-4444444-01dbd15c-01dbcaac-00000002-0000000-004d6ce8-01dbca18-00008538 --- do\_chram\_mem\_sys\_addr---bspcfg.o 0001060c --- subcmd---cmdparse.o---libcmd.a

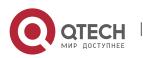

CHAPTER 3. Maintenance and Debugging Tool Commands

000083e4 --- do\_chram\_mem\_sys---bspcfg.o

0000fb24 --- lookupcmd---cmdparse.o---libcmd.a

0000f05c --- cmdparse---cmdparse.o---libcmd.a

003e220c --- vty---vty.o---libvty.a

00499820 --- pSOS\_qcv\_broadcast---ksppc.o---os\libsys.a

The whole displayed content can be divided into six parts:

1 RROR:file function.map not found

The prompt information means that the system has not been installed the software **function.map**, which does not affect the system running.

If the version of the software **function.map** is not consistent with that of the switch, the system prompts that the version is not consistent.

2 Exception Type—Abnormal hex code plus abnormal name

3 BreakNum

It is the current abnormal number. It means the number of abnormalities that the system has since it is powered on in the latest time. It is followed by the time when the abnormality occurs.

4 Content of the register

The common content of the register is listed out.

5 Variable area

The content in the stack is listed out.

6 Calling relationship of the number

If the **map** file is not installed on the system, only the function's address is displayed. If the **map** file is installed on the system, the corresponding function name, **.o** file name and **.a** file name are displayed.

The calling relationship is from bottom to top.

#### 3.2.23. show debug

## Syntax

It is used to display all the enabled debugging options of the switch.

#### show debug

#### Parameter

None.

## **Command mode**

Management mode.

## Example

switch# show debug

Crypto Subsystem:

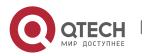

Crypto Ipsec debugging is on Crypto Isakmp debugging is on Crypto Packet debugging is on

## **Related command**

debug

# 3.2.24. show logging

## Syntax

It is used to display the state of logging (syslog).

## show logging

## Parameter

None

## Command mode

Management mode

## Usage guidelines

It is used to display the state of logging (syslog), including the login information about the console, monitor and syslog.

## Example

switch# show logging

Syslog logging: enabled (0 messages dropped, 0 flushes, 0 overruns)

Console logging: level debugging, 12 messages logged

Monitor logging: level debugging, 0 messages logged

Buffer logging: level debugging, 4 messages logged

Trap logging: level informations, 0 message lines logged

Log Buffer (4096 bytes):

2000-1-4 00:30:11 Configured from console 0 by DEFAULT

2000-1-4 00:30:28 User DEFAULT enter privilege mode from console 0, level = 15

# **Related command**

clear logging

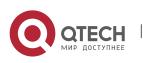

# **CHAPTER 4 SSH CONFIGURATION COMMANDS**

#### 4.1.1. ip sshd enable

#### Syntax

ip sshd enable

no ip sshd enable

#### Parameter

None.

#### **Default value**

1024 bits.

#### Usage guidelines

It is used to generate the rsa encryption key and then monitor the connection to the ssh server. The process of generating encryption key is a process of consuming the calculation time. It takes one or two minutes.

#### Command mode

Global configuration mode

#### Example

In the following example, the SSH service is generated.

device\_config#ip sshd enable

## 4.1.2. ip sshd timeout

## Syntax

ip sshd timout time-length

## no ip timeout

#### Parameter

| Parameter   | Description                                                                                                 |
|-------------|----------------------------------------------------------------------------------------------------|
| time-length | Maximum time from the establishment of connection to the authentication approval.<br>Value range: 60-65535. |

## Default value

180 seconds.

## Usage guidelines

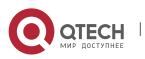

To prevent the illegal user from occupying the connection resources, the connections that are not approved will be shut down after the set duration is exceeded.

#### Command mode

Global configuration mode.

#### Example

In the following example, the timeout time is set to 360 seconds: device\_config#ip sshd timeout 360

#### 4.1.3. ip sshd auth-method

#### Syntax

ip sshd auth-method method

#### no sshd auth-method

#### Parameter

| Parameter | Description                      |
|-----------|----------------------------------|
| method    | Sets authentication method list. |

#### Default value

The **default** authentication method list is used.

#### Usage guidelines

The ssh server uses the authentication method list of the login type.

# Command mode

Global configuration mode

#### Example

In the following example, an **auth-ssh** authentication method list is configured and it is applied to the ssh server:

device\_config#aaa authentication login auth-ssh local

device\_config#ip sshd auth-method auth-ssh

#### 4.1.4. ip sshd access-class

#### Syntax

ip sshd access-class access-list

no ip sshd access-class

#### Parameter

Parameter

Description

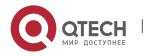

access-list

Standard IP access list.

## Default

No access control list.

#### Usage guidelines

It is used to configure the access control list for the ssh server. Only the connections complying with the regulations in the access control list can be approved.

72

#### Command mode

Global configuration mode.

## Example

In the following example, an **ssh-accesslist** access control list is configured and applied in the ssh server:

device\_config# ip access-list standard ssh-accesslist

device\_config\_std\_nacl#deny 192.168.20.40

device\_config#ip sshd access-class ssh-accesslist

## 4.1.5. ip sshd auth-retries

#### Syntax

ip sshd auth-retries times

## no ip sshd auth-retries

## Parameter

| Parameter | Description                      |
|-----------|----------------------------------|
| times     | Maximum re-authentication times. |
|           | Value range: 0-65535.            |

## Default value

3 times.

## **Usage guidelines**

The connection will be shut down when the re-authentication times exceeds the set times.

## **Command mode**

Global configuration mode.

## Example

In the following example, the maximum re-authentication times is set to five times: device\_config#ip sshd auth-retries 5

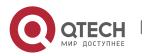

## 4.1.6. ip sshd clear

#### Syntax

ip sshd clear ID

#### Parameter

| Parameter | Description                                       |
|-----------|---------------------------------------------------|
| ID        | Number of the SSH connection to the local device. |
|           | Value range: 0-65535.                             |

#### Default value

N/A

#### Usage guidelines

It is used to mandatorily close the incoming ssh connection with the specified number. You can run the command **show ip sshd line** to check the current incoming connection's number.

#### Command mode

Global configuration mode.

#### Example

In the following example, the No.0 incoming connection is mandatorily closed: device\_config#ip sshd clear 0

# 4.1.7. ip sshd silence-period

#### Syntax

ip sshd silence-period time-length

## no ip sshd silence-period

#### Parameter

| Parameter   | Description                                                 |
|-------------|-------------------------------------------------------------|
| time-length | Means the time of the silence, which ranges from 0 to 3600. |

#### **Default value**

60s.

#### Usage guidelines

This command is used to set the login silence period. After the accumulated login failures exceed a certain threshold, the system regards that there exist attacks and disables the SSH service in a period of time, that is, the system enters the login silence period.

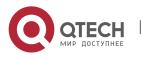

The silence period is set by the **ip sshd silence-period** command. The default silence period is 60 seconds. The allowable login failures are set by the **ip sshd auth-retries** command, whose default value is 6.

74

## **Command mode**

Global configuration mode.

## Example

The following example shows how to set the silence period to 200 seconds. switch\_config#ip sshd silence-period 200

# 4.1.8. ip sshd sftp

## Syntax

ip sshd sftp

no ip sshd sftp

## Parameter

N/A

## **Default value**

N/A

## Usage guidelines

This command is used to enable the SFTP function. The SFTP function refers to the secure file transmission system based on SSH, of which the authentication procedure and data transmission are encrypted. Though it has low transmission efficiency, network security is highly improved.

## Command mode

Global configuration mode

## Example

The following example shows how to enable the SFTP function.

switch\_config#ip sshd sftp

## 4.1.9. ip sshd save

## Syntax

ip sshd save

no ip sshd save

## Parameter

N/A

## Default value

N/A

**Usage guidelines** 

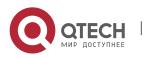

This command is used to save the initial key. When the SSH server is restarted, the key will be first read from the flash; if the key reading is successful, the recalculation of key will be avoided and the startup time will be shortened.

#### **Command mode**

Global configuration mode

#### Example

The following example shows how to enable the key protection function. switch\_config#ip sshd save

## 4.1.10. ip sshd disable-aes

#### Syntax

ip sshd disable-aes

no ip sshd disable-aes

#### Parameter

N/A

#### Default value

The AES encryption algorithm is forbidden.

#### Usage guidelines

This command is used to decide whether to use the AES algorithm during the encryption algorithm negotiation. The AES algorithms such as aes128-cbc and aes256-cbc are not used by default.

#### Command mode

Global configuration mode

#### Example

The following example shows how to disable the AES encryption algorithm.

switch\_config#ip sshd disable-aes

## 4.1.11. ssh

#### Syntax

ssh -l userid -d destIP [-c {des|3des|blowfish }] [-o numberofpasswdprompts] [p port]

## Parameter

| Parameter       | Description                                          |
|-----------------|------------------------------------------------------|
| –I userid       | User account on the server.                          |
| <b>-d</b> destl | Destination IP address in the dotted decimal system. |

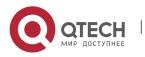

| <b>-o</b><br>numberofpasswdprompt<br>s | Re-authentication times after the first authentication fails.<br>Actual re-authentication times is the set value plus the<br>smallest value set on the server. Its default value is three<br>times.<br>Value range: 0-65535. |
|----------------------------------------|----------------------------------------------------------------------------------------------------|
| <b>-p</b> port                         | Port number that the server monitors.<br>Its default value is 22.<br>Value range: 0-65535.                                                                                                    |
| -c {des 3des blowfish}                 | Encryption algorithm used during communication.<br>The encryption algorithm is 3des by default.                                                                                                    |

76

## Default value

N/A

## Usage guidelines

The command is used to create a connection with the remote ssh server.

#### Command mode

Privileged mode.

#### Example

In the following example, a connection with the ssh server whose IP address is 192.168.20.41 is created. The account is **zmz** and the encryption algorithm is **blowfish**:

device#ip ssh -l zmz -d 192.168.20.41 -c blowfish

#### 4.1.12. show ssh

Syntax

show ssh

## Parameter

None.

# Default value

N/A

## Usage guidelines

It is used to display the sessions on the ssh server.

## **Command mode**

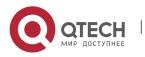

77

# Privileged mode.

## Example

In the following example, the sessions on the ssh server are displayed: device#show ssh

## 4.1.13. show ip sshd

#### Syntax

show ip sshd

## Parameter

None.

# Default value

N/A

## Usage guidelines

It is used to display the current state of the ssh server.

# Command mode

Privileged mode.

## Example

In the following example, the current state of the ssh server is displayed: device#show ip sshd

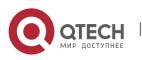